# Willkommen an der Fakultät für Staats- und Sozialwissenschaften!

Was Du wissen musst, damit Du einen reibungslosen Start bei uns hast!

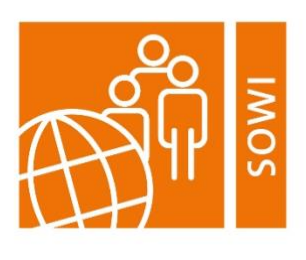

Universität der Bundeswehr München Fakultät für Staatsund Sozialwissenschaften

(Stand: Juni 2024)

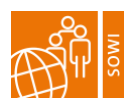

# Inhaltsverzeichnis

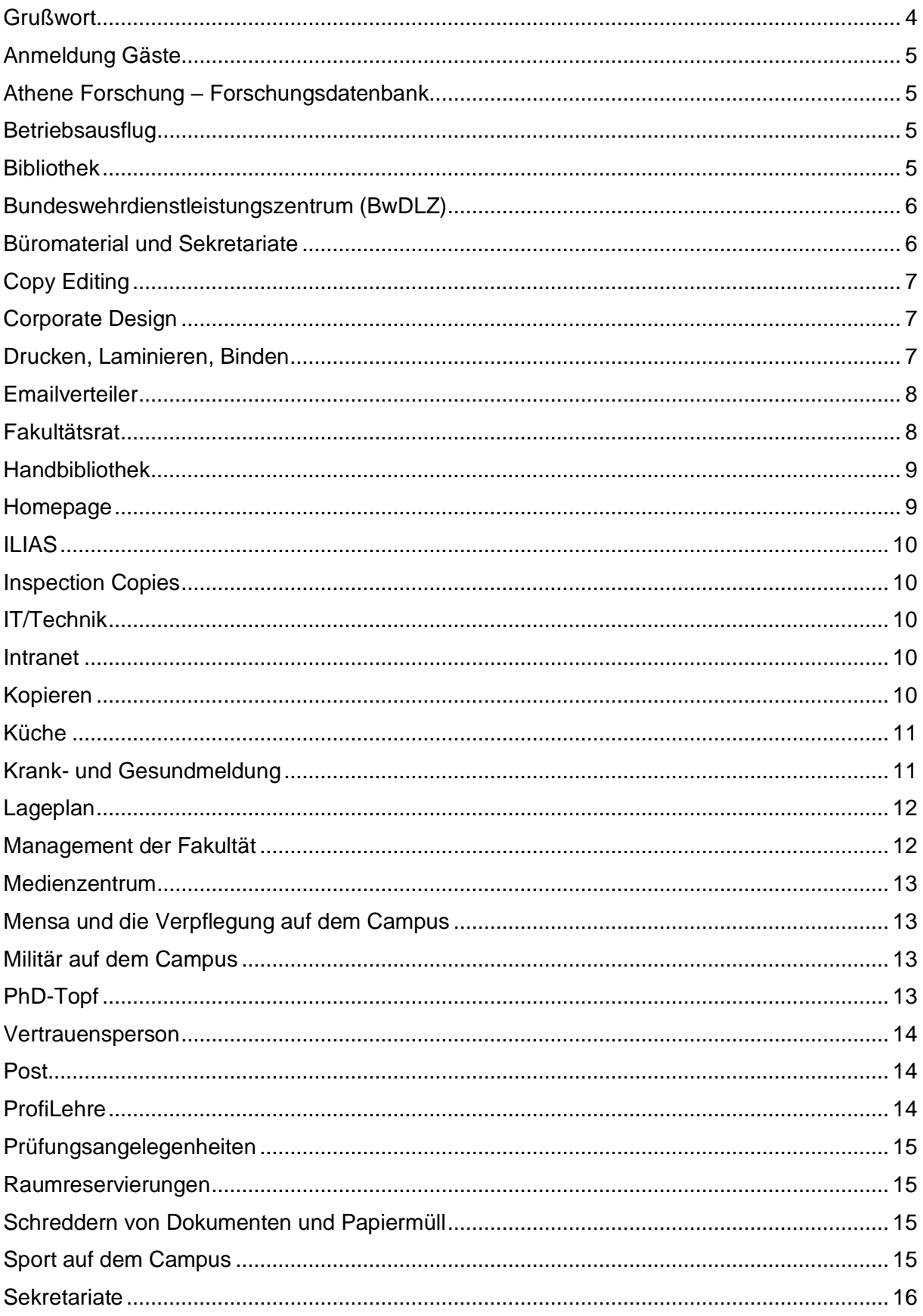

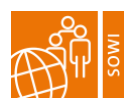

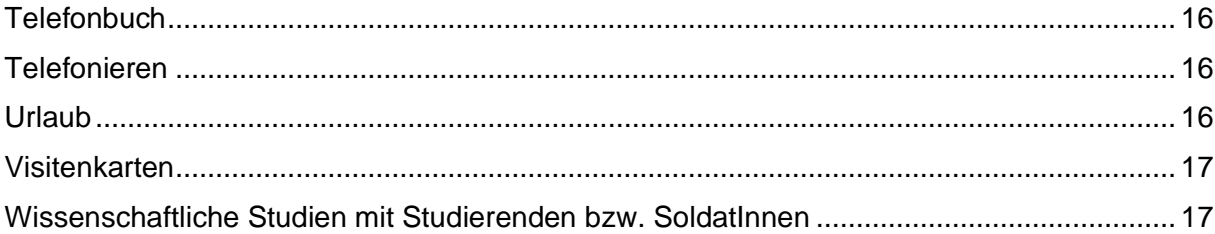

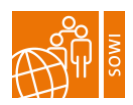

# <span id="page-3-0"></span>**Grußwort**

Liebe Kollegin, lieber Kollege,

herzlich willkommen an unserer Fakultät! Wir freuen uns, dass Du da bist.

Wir möchten Dir den Start bei uns so einfach wie möglich machen und haben deshalb wichtige AnsprechpartnerInnen unserer Fakultät und Services der Universität in diesem Handbuch zusammengefasst.

Wenn aus Deiner Sicht in diesem Handbuch noch etwas fehlt, das hilfreich für einen guten Start an unserer Fakultät ist, dann teile uns dies gerne mit. Schreibe eine Mail an [melanie.groess@unibw.de](mailto:melanie.groess@unibw.de) mit Deinem Ergänzungsvorschlag.

Mehr Informationen zu unserer Fakultät findest Du auf [www.unibw.de/sowi.](http://www.unibw.de/sowi)

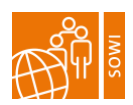

# <span id="page-4-0"></span>Anmeldung Gäste

Wenn Du Gäste oder auch Forschungspartner auf dem Campus empfangen möchtest, musst Du diese an der Wache anmelden, damit man ihnen Einlass gewährt. Schreibe dazu einfach eine formlose Email an [kasernenoffizier@unibw.de.](mailto:kasernenoffizier@unibw.de) Das Besuchsdatum und die Liste Deiner Gäste (Name, Vorname) sind ausreichend.

Erinnere Deine Gäste immer daran, dass Sie ein gültiges Ausweisdokument dabei haben müssen.

Anfahrtsskizzen für Deine Gäste (mit den öffentlichen Verkehrsmitteln und dem Auto) findest Du hier:<https://www.unibw.de/home/kontakt-anfahrt>

Ausführliche Informationen über die Zutrittsregelungen findest Du hier: [https://dokumente.unibw.de/HochschuloeffentlicherDokumentenbereich/bscw.cgi/d10487604](https://dokumente.unibw.de/HochschuloeffentlicherDokumentenbereich/bscw.cgi/d10487604/Besondere%20Wachanweisung.pdf) [/Besondere%20Wachanweisung.pdf](https://dokumente.unibw.de/HochschuloeffentlicherDokumentenbereich/bscw.cgi/d10487604/Besondere%20Wachanweisung.pdf) → Der Link lässt sich nur öffnen, wenn Du mit dem Campusnetz verbunden bist.

# <span id="page-4-1"></span>Athene Forschung – Forschungsdatenbank

Falls Du über Publikationen verfügst, solltest Du diese in unsere Forschungsdatenbank Athene-Forschung eintragen.

Informationen dazu gibt es unter [https://athene-forschung.unibw.de.](https://athene-forschung.unibw.de/)

Publikationen, die dort eingetragen sind, werden z. B. bei den ProfessorInnen bei der Leistungszulage berücksichtigt, außerdem kannst Du dann auf Deiner persönlichen UniBw-Website automatisch eine Publikationsliste erzeugen.

# <span id="page-4-2"></span>**Betriebsausflug**

Im Sommer/Herbst findet der **Betriebsausflug** der Fakultät statt. Alle MitarbeiterInnen der Fakultät sind dazu eingeladen. Das Dekanat organisiert einen passenden Termin und verschickt eine Einladung.

# <span id="page-4-3"></span>**Bibliothek**

Die Bibliothek wurde erst im Sommer 2017 fertig renoviert und bietet Dir hilfreiche Services wie bspw. der Kauf von Anschaffungswünschen, Rent a librarian oder Schulungen zu Literaturverwaltungsprogrammen.

Ausführliche Informationen dazu findest Du hier:<https://www.unibw.de/ub>

Wie kommst Du an einen Bibliotheksausweis?

MitarbeiterInnen müssen einen Zettel ausfüllen, den sie in der Bibliothek erhalten und anschließend von ihrem/ihrer Vorgesetzten unterzeichnen lassen. Anschließend bringen sie den Zettel zurück und erhalten einen Ausweis.

ProfessorInnen unterschreiben für sich selbst und erhalten direkt in der Bibliothek einen Ausweis.

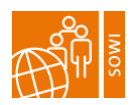

# <span id="page-5-0"></span>Bundeswehrdienstleistungszentrum (BwDLZ)

Das BwDLZ betreut und versorgt die Streitkräfte und die Dienststellen der Wehrverwaltung in personeller und materieller Hinsicht. Wie kann Dich das BwDLZ unterstützen? Wenn bspw. Dein Fenster klemmt oder Dein Büroschloss Macken hat, kannst Du einfach dort anrufen und sie werden sich darum kümmern.

Die Telefonnummer findest Du über unser internes [Telefonbuch,](#page-15-1) such einfach nach BwDLZ.

## <span id="page-5-1"></span>Büromaterial und Sekretariate

Unsere Fakultät hat insgesamt sechs Sekretariate. Ob Bleistift, Kugelschreiber, Filzstift, Block oder Ordner – wir sind bestens ausgestattet. Schau einfach in dem für Deine Professur zuständigen Sekretariat im Gebäude 33 vorbei.

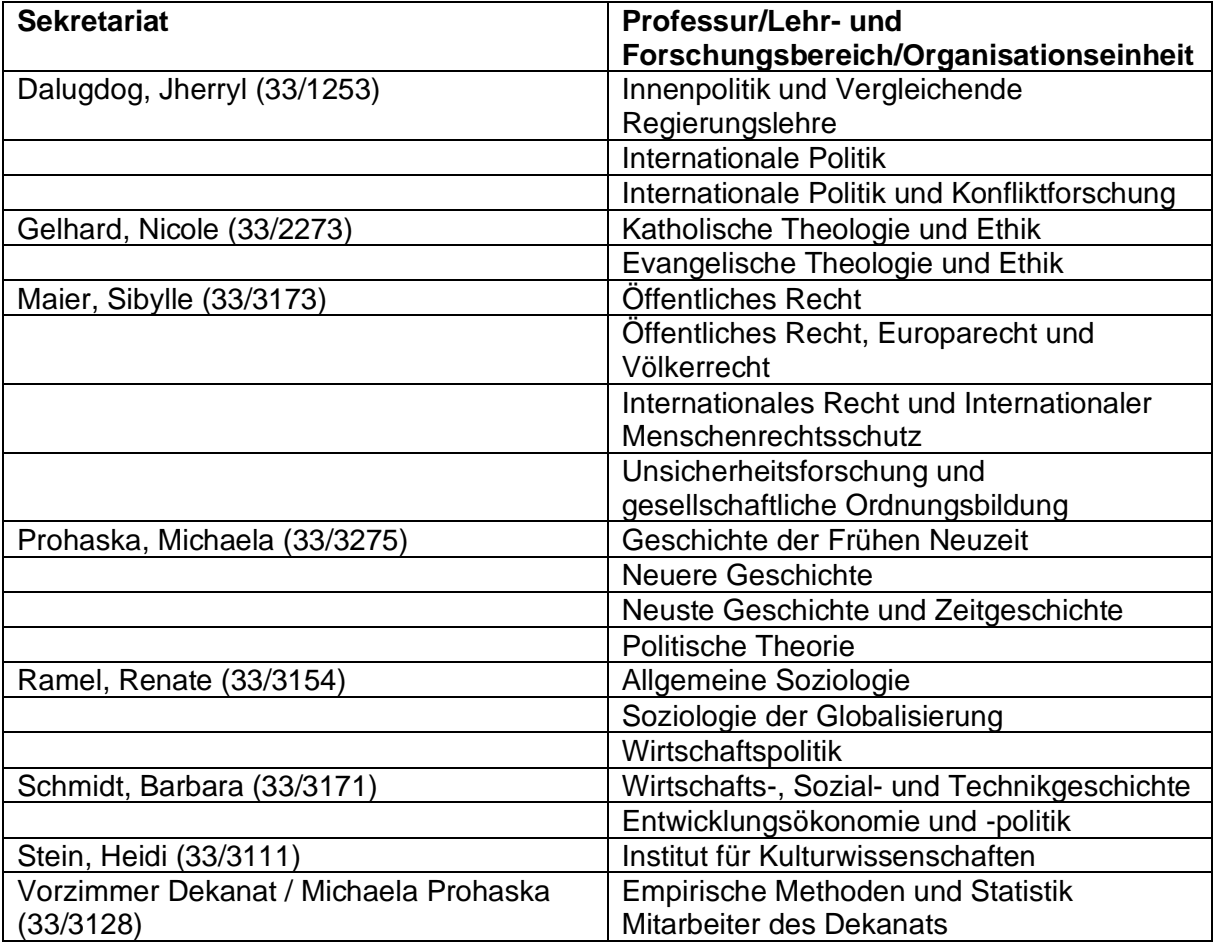

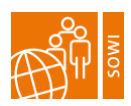

# <span id="page-6-0"></span>Copy Editing

Übersetzungen von Texten von/in Fremdsprachen werden für Angestellte der UniBw M in guter Qualität vom Bundessprachenamt zur Verfügung gestellt. Bitte beachte, dass es sich dabei um dienstliche Texte handeln sollte.

Antragsformular und Merkblatt erhaltet ihr von Melanie Größ [\(melanie.groess@unibw.de\)](file:///C:/Users/Größ/Documents/Webauftritt/Onboarding%20SOWI/melanie.groess@unibw.de). Die zu übersetzende Texte werden zusammen mit dem Formular und ggf. Übersetzungsvorgaben an das Bundessprachenamt geschickt. E-Mailadresse: [bsprauebersetzungsauftraege@bundeswehr.org](mailto:bsprauebersetzungsauftraege@bundeswehr.org)

Alle Angestellten der UniBw M können den Dienst für dienstliche Übersetzungen in Anspruch nehmen. Wenn es sich um Wissenschaftler handelt, erfolgt die Abrechnung mit der Kostenstelle des jeweiligen Lehrstuhls, sofern Kosten anfallen. Die Kostenfrage sowie evtl. Deadlines müssen von den Antragstellern selbst mit dem Bundessprachenamt abgeklärt werden.

# <span id="page-6-1"></span>Corporate Design

Unter folgendem Link findest Du das Logo unserer Universität in verschiedenen Grafikformaten: <https://www.unibw.de/presse/pressematerial/unibw-muenchen-logo>

Im Uninetz findest Du Vorlagen und Dateien zum Thema Corporate Design der Universität unter:

<https://inhouse.unibw.de/library/campus/vorlagen/corporate-design-1>

Hier findest Du allgemeine Informationen zum Corporate Design der Universität, z. B. Farbwerte und Schrift, sowie weiterführende Links zu verschiedenen Signet-Varianten und Vorlagen für Briefe, Präsentationen, Einladungskarten, Flyer, etc. Poster im Corporate Design.

Die meisten Fakultäten und Institute haben eigene Fakultäts-/Institutslogo, die in Präsentationen, im Briefkopf o.ä. verwendet werden können. Diese findetst Du unter

https://inhouse.unibw.de/library/campus/vorlagen/bereichslogos-deruniversitaet/bereichslogos-fakultaeten/view

oder frage danach bei der für Dich zuständigen Sekretärin.

# <span id="page-6-2"></span>Drucken, Laminieren, Binden

Sofern Du keinen eigenen Drucker in Deinem Büro zur Verfügung hast oder umfangreichere Druckaufträge (in Farbe oder schwarz/weiß) erledigt werden müssen, kannst Du auf die zentralen Drucker im Raum 3119, Geb. 33, zurückgreifen. Diese müssen von den MitarbeiterInnen der Netzwerkgruppe auf Deinem Rechner installiert werden.

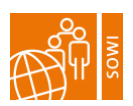

Wenn Du Druckaufträge der besonderen Art (z. B. Posterdruck, Broschüren oder Flyer) vorliegen hast, so kannst Du das entsprechende Dokument bequem an [support@unibw.de](mailto:support@unibw.de) als PDF schicken und am nächsten Tag in der Druckausgabe des Rechenzentrums abholen.

Auch das Laminieren von Blättern und das Binden von Dokumenten ist kein Problem.

Details findest Du hier: [https://www.unibw.de/rz/hilfe/drucken\\_und\\_weiterverarbeitung](https://www.unibw.de/rz/hilfe/drucken_und_weiterverarbeitung)

## <span id="page-7-0"></span>**Emailverteiler**

In der folgenden Tabelle findest Du praktische Emailverteiler, die Dir Deine Arbeit hoffentlich ein bisschen erleichtern:

ï

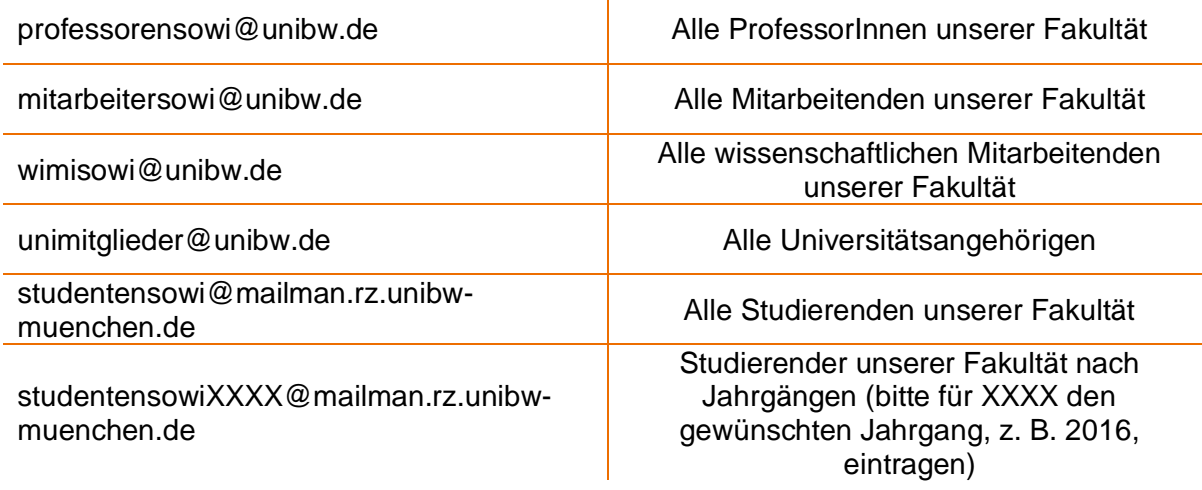

Eine Übersicht über alle öffentlichen Mailinglisten auf dem Server mailman.rz.unibwmuenchen.de findest Du unter [https://mailman.rz.unibw-muenchen.de/mailman/listinfo.](https://mailman.rz.unibw-muenchen.de/mailman/listinfo)

## <span id="page-7-1"></span>**Fakultätsrat**

Der Fakultätsrat ist von Oktober 2022 bis September 2024 folgendermaßen seitens der MitarbeiterInnen der Fakultät besetzt:

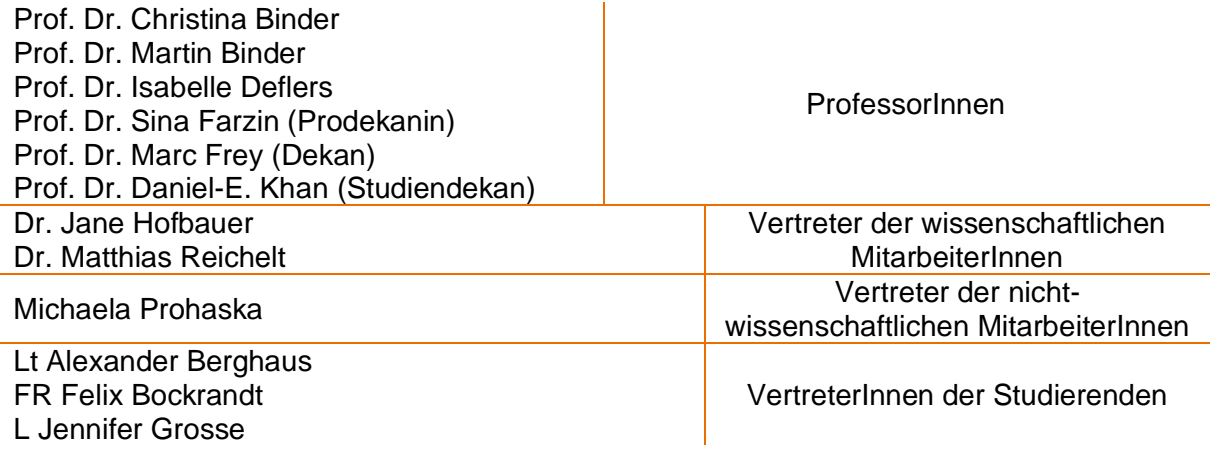

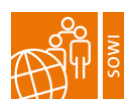

Mitglieder mit beratender Stimme sind die Gleichstellungsbeauftragte und OTL Ganslmaier.

Jeden Monat findet eine Sitzung statt, ausgenommen ist die Sommerpause (Juli bis September). Das Protokoll des öffentlichen Teils einer jeden Sitzung wird allen Mitgliedern der Fakultät per Email zugesandt.

#### <span id="page-8-0"></span>Handbibliothek

Jede/r ProfessorIn hat die Möglichkeit, eine eigene Handbibliothek anzulegen. Stelle hierfür einen Anschaffungswunsch bei der Bibliothek und vermerke, dass das Werk für Deine Handbibliothek bestimmt ist.

Beachte: Werke Deiner Handbibliothek sind für alle UniBw-Angehörigen ausleihbar.

## <span id="page-8-1"></span>Homepage

Für die Gestaltung der Homepage unserer Fakultät sind sechs Personen (je nach Institutszugehörigkeit) verantwortlich. Du kannst Dich an sie wenden, wenn Du bspw. Dein Profil aktualisieren möchtest oder Nachrichten online gestellt werden sollen.

Historisches Institut Prof. Dr. Marc Frey Telefon: 2187 [marc.frey@unibw.de](mailto:marc.frey@unibw.de)

Institut für Öffentliches Recht und Völkerrecht Philipp Janig Telefon: 4818 [philipp.janig@unibw.de](mailto:philipp.janig@unibw.de)

Institut für Soziologie und Volkswirtschaftslehre PD Dr. Ludwig Nieder Telefon: 3600 [ludwig.nieder@unibw.de](mailto:ludwig.nieder@unibw.de)

Dekanat Luka Kamarauli [Webauftritt-SOWI@unibw.de](mailto:Webauftritt-SOWI@unibw.de)

Institut für Theologie und Ethik Nicole Gelhard Telefon: 3048 [nicole.gelhard@unibw.de](mailto:nicole.gelhard@unibw.de)

Lehr- und Forschungsbereich "Empirische Methoden und Statistik" Ferdinand Bous [ferdinand.bous@unibw.de](mailto:ferdinand.bous@unibw.de)

Institut für Politikwissenschaft Eigene Ansprechpartner je nach Professur

Institut für Kulturwissenschaften Heidi Stein Telefon: 3963 [heidi.stein@unibw.de](mailto:heidi.stein@unibw.de)

Bei grundsätzlichen Änderungsvorschlägen oder neuen Ideen für die Homepage kannst Du Dich auch an das Webteam der Fakultät SOWI (Luka Kamarauli) [\(Webauftritt-](mailto:Webauftritt-SOWI@unibw.de)[SOWI@unibw.de\)](mailto:Webauftritt-SOWI@unibw.de) wenden.

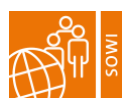

# <span id="page-9-0"></span>ILIAS

ILIAS ist die uniweite Lernplattform auf der Du digitale Lehr- und Lernmaterialien für Deine Studierenden bereitstellen kannst. Es besteht auch die Möglichkeit, Lernmodule, Wikis oder Foren dort zu erstellen.

Mit Deiner RZ-Kennung kannst Du Dich anmelden: [http://ilias.unibw.de/ilias.php?baseClass=ilrepositorygui&reloadpublic=1&cmd=frameset&ref\\_](http://ilias.unibw.de/ilias.php?baseClass=ilrepositorygui&reloadpublic=1&cmd=frameset&ref_id=1)  $id=1$ 

# <span id="page-9-1"></span>Inspection Copies

Für alle Dozierenden gibt es die Möglichkeit sogenannte Inspection Copies bei wissenschaftlichen Verlagen anzufordern. Dies bietet beispielsweise SAGE [\(https://uk.sagepub.com/en-gb/eur/request-inspection-copies\)](https://uk.sagepub.com/en-gb/eur/request-inspection-copies) oder Pearson (https://www.pearson.com/uk/forms/he/request-your-inspection-copy-2.html) an. Deine KollegInnen kennen sicher noch weitere für Deinen Fachbereich passende Verlage.

# <span id="page-9-2"></span>IT/Technik

Carmen Klement unterstützt mit zur Zeit vier studentischen Hilfskräften alle Fakultätsmitglieder bei Fragen zu den von der Universität zur Verfügung gestellten EDV-Geräten. In enger Abstimmung mit dem Gerätebeauftragten der Fakultät gibt das Team Hilfestellung bei der Auswahl der Ausstattung, richtet neue Systeme ein und hilft bei akuten Problemen. Erreichbar ist die Netzwerkgruppe über die Mailadresse sowi@support.unibw.de. In Notfällen kann das Team telefonisch über Frau Dr. Klement kontaktiert werden (-3965). Der Gerätebeauftrage Herr Grobbin steht Euch per Mail zur Verfügung (alexander.grobbin@unibw.de), persönliche Anfragen können an ihn am Donnerstag gerichtet werden (Raum 33/3117 - Netzwerkraum, Tel.: 3042).

#### <span id="page-9-3"></span>Intranet

Im Intranet findest Du alle Zuständigkeiten, Personen und Dokumente (z. B. Anträge) der Zentralen Verwaltung. Zudem kann man sich dort über aktuelle Nachrichten und Meldungen der Uni informieren. Wenn Du uniweit arbeiten möchtest, kannst Du Dir auch einen individuellen Arbeitsraum dort anlegen.

Für die Anmeldung ist Deine RZ-Kennung notwendig: [https://inhouse.unibw.de](https://inhouse.unibw.de/)

## <span id="page-9-4"></span>Kopieren

In Raum 3119, Geb. 33, befindet sich neben den zentralen Druckern auch ein Kopiergerät. Um es benutzen zu können, benötigst du eine Kopierkarte. Da es von Institut zu Institut unterschiedliche Kopierregelungen gibt, erkundige Dich bitte bei der für Dich zuständigen Sekretärin, ob es eine gemeinsame Kopierkarte für die MitarbeiterInnen Deines

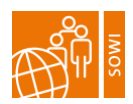

Instituts/Deiner Professur gibt oder ob Du eine eigene Kopierkarte beim Rechenzentrum beantragen musst.

## <span id="page-10-0"></span>Küche

In der Dekanatsküche/Fakultätszimmer (33/3138) steht allen eine Küchenzeile mit Spülmaschine und Kochmöglichkeit auf zwei Herdplatten zur Verfügung. Die Reinigungsmittel für die Spülmaschine müssen selbst mitgebracht werden.

Jeder ist für das Spülen und Aufräumen seines Geschirrs selbst verantwortlich.

# <span id="page-10-1"></span>Krank- und Gesundmeldung

Solltest Du krank sein, musst Du Dich bereits am ersten Tag bei Deiner Vorgesetzten bzw. Deinem Vorgesetzten krank melden. Hierzu schreibst Du eine informelle Mail an Deine bzw. Deinen Vorgesetzten und Euer Sekretariat (in cc). Das Sekretariat kümmert sich dann um Deine Krankmeldung an der Uni. Wenn Du Dich selbst krank melden möchtest, findest Du das entsprechende Formular im [Intranet](#page-9-3) der UniBw M: [https://inhouse.unibw.de/library/zentrale-](https://inhouse.unibw.de/library/zentrale-verwaltung/formulare/krankheit/krankmeldung.doc/view)

[verwaltung/formulare/krankheit/krankmeldung.doc/view](https://inhouse.unibw.de/library/zentrale-verwaltung/formulare/krankheit/krankmeldung.doc/view)

Am ersten Arbeitstag nach Deiner Krankheit musst du Dich außerdem mit einem weiteren Formular wieder gesund melden. Auch dieses findest Du im [Intranet](#page-9-3) der UniBw M: [https://inhouse.unibw.de/library/zentrale-](https://inhouse.unibw.de/library/zentrale-verwaltung/formulare/krankheit/gesundmeldung.doc/view)

[verwaltung/formulare/krankheit/gesundmeldung.doc/view](https://inhouse.unibw.de/library/zentrale-verwaltung/formulare/krankheit/gesundmeldung.doc/view) → Die Links lassen sich nur öffnen, wenn Du mit dem Campusnetz verbunden bist.

Eine ärztliche Bescheinigung benötigst Du erst ab dem vierten Krankheitstag.

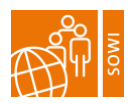

# <span id="page-11-0"></span>Lageplan

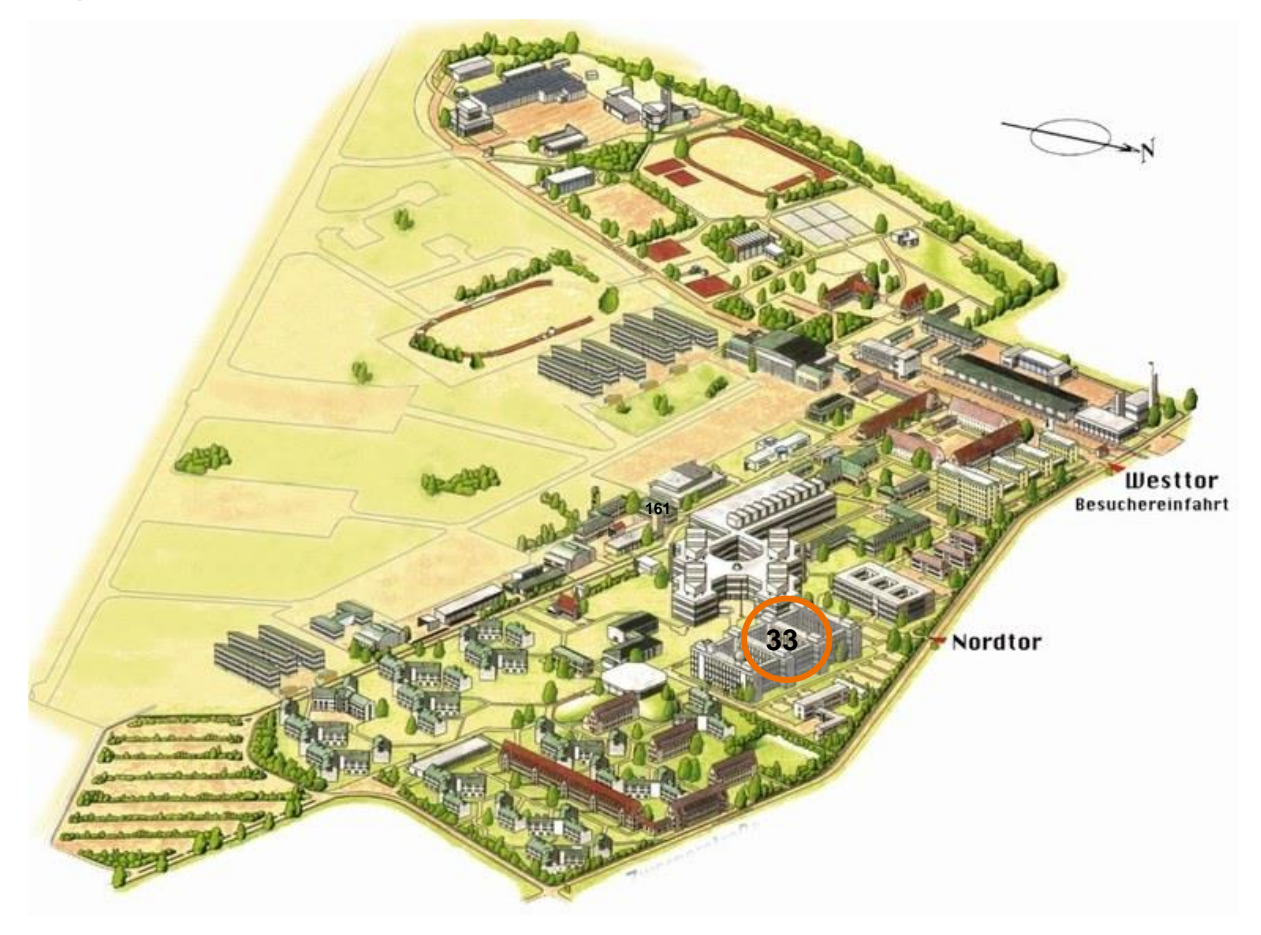

Die Büroräume unserer Fakultätsmitglieder befinden sich im Geb. 33.

# <span id="page-11-1"></span>Management der Fakultät

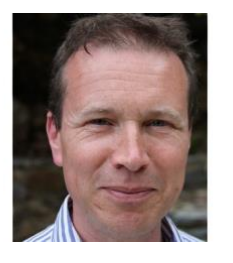

Dekan Prof. Dr. Marc Frey [marc.frey@unibw.de](mailto:marc.frey@unibw.de)

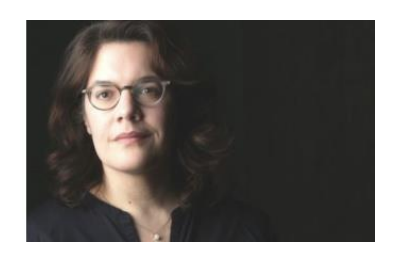

Prodekanin Prof. Dr. Sina Farzin sina.farzin@unibw.de

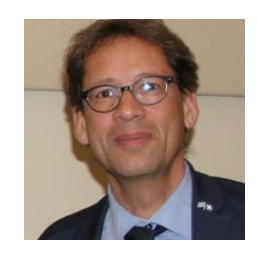

**Studiendekan** Prof. Dr. Daniel Khan [khan@unibw.de](mailto:khan@unibw.de)

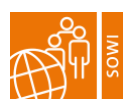

# <span id="page-12-0"></span>Medienzentrum

Das Medienzentrum ist für die mediendidaktische und -technische Unterstützung der Lehre und Forschung an unserer Universität zuständig und kann von allen Universitätsangehörigen genutzt werden. Hier kannst Du nicht nur Geräte wie Kameras und Aufnahmegeräte ausleihen, sondern auch Veranstaltungstechnik. Außerdem gibt es ein eigenes Fernsehstudio, ein Tonstudie und Videoschnittplätze. Und auch für die Produktion eines Films für Forschung, Lehre oder die Öffentlichkeitsarbeit ist das Medienzentrum der richtige Ansprechpartner.

Alles Infos zum Medienzentrum und die notwendigen Formulare bspw. für die Geräteausleihe findest Du hier:<https://www.unibw.de/medz>

# <span id="page-12-1"></span>Mensa und die Verpflegung auf dem Campus

Unser Campus bietet Dir drei verschiedene Locations, um Deinen Hunger zu stillen.

In der Mensa kannst Du frühstücken, Mittag- und Abendessen. Das Mittagessen kostet unschlagbare 3,30 €. Hierfür bekommst Du Vorspeisen, Hauptspeisen, Beilagen, Desserts, Getränke und Salate – mit einer Nachschlagmöglichkeit.

Ein Blick auf die aktuelle Speisekarte: <https://www.unibw.de/campusleben/verpflegung/mensa>

Des Weiteren hat unser Campus noch zwei Restaurants zu regulären Preisen:

Restaurant Brandl – hier kannst Du auch belegte Semmeln und süße Gebäckteile für Zwischendurch kaufen.

<https://www.unibw.de/brandl>

Unicasino – dort kannst Du mittags und abends warm essen:<https://unicasino.weebly.com/>

# <span id="page-12-2"></span>Militär auf dem Campus

Anders als an öffentlichen Hochschulen, nimmt bei uns das Militär einen hohen Stellenwert ein. Während des Trimesters ist jeden Mittwochnachmittag der sog. Militärische Nachmittag in den Stundenplänen gesetzt. Zu dieser Zeit finden in der Regel keine akademischen Veranstaltungen statt, sondern militärische Übungen (z. B. Marschieren, Erste Hilfe Kurse, …) für unsere Studierenden. Vor allem die Übungen im Erste Hilfe Bereich sind häufig sehr plastisch und realitätsnah – bitte nicht erschrecken, wenn laut nach Hilfe gerufen wird.

Auf unserem Campus hat auch die Wache ein Hausrecht – ihren Anweisungen ist also Folge zu leisten.

# <span id="page-12-3"></span>PhD-Topf

Die UniBw verfügt über zwei Fördertöpfe für die NachwuchswissenschaftlerInnen. Davon ist einer der PhD-Reisetopf. Über den PhD-Reisetopf können Konferenz- und Forschungsreisen

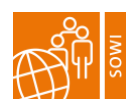

für wissenschaftliche MitarbeiterInnen gefördert werden, die in direktem Zusammenhang mit der Dissertation oder Habilitation stehen.

Du kannst diesen Topf als wissenschaftliche/r MitarbeiterIn pro Jahr einmal in Anspruch nehmen. Die Beantragung ist sehr simpel.

Ausführliche Informationen kannst Du hier finden: [https://www.unibw.de/forschung/nachwuchsfoerderung/foerderung\\_qualifizierung](https://www.unibw.de/forschung/nachwuchsfoerderung/foerderung_qualifizierung)

Der zweite Topf dient dem Zuschuss von Druckkosten, also einer anteiligen Finanzierung von Veröffentlichungen (z. B. Dissertationen, Habilitationen, Abschlussarbeiten).

Allgemeine Informationen über die Nachwuchsförderung an der UniBw M können hier nachgelesen werden: https://www.unibw.de/forschung/nachwuchsfoerderung/

#### <span id="page-13-0"></span>Vertrauensperson

Die Vertrauensperson steht insbesondere den Nachwuchswissenschaftlerinnen und Nachwuchswissenschaftlern beratend zur Seite. Dies gilt insbesondere bei Fragen zur guten wissenschaftlichen Praxis im Rahmen einer Promotion oder Habilitation und der Mediation bei wissenschaftlichen Konflikten. Das Amt übt derzeit [Prof. Dr. Daniel-Erasmus Khan](/Users/esme/Spaces/Webauftritt/Onboarding%20SOWI/khan@unibw.de) aus.

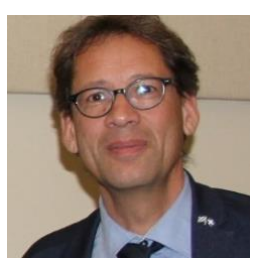

Studiendekan Prof. Dr. Daniel Khan [khan@unibw.de](/Users/esme/Spaces/Webauftritt/Onboarding%20SOWI/khan@unibw.de)

#### <span id="page-13-1"></span>Post

Die Fakultät SOWI verfügt über ein Drucker-/Kopier- und Postzimmer (33/3119). Hier wird täglich die ankommende Post in die Instituts- bzw. Professurpostfächer verteilt. Das Fach für den Postausgang wird einmal täglich (gegen 10 Uhr) geleert.

MitarbeiterInnen des Dekanats haben ihre Postfächer im Dekanat.

## <span id="page-13-2"></span>Profil ehre

Im Verbund ProfiLehrePlus haben sich die hochschuldidaktischen Einrichtungen an allen bayerischen Universitäten zu einem gemeinsamen Weiterbildungsraum zusammengeschlossen. Durch die zentrale Zusammenführung und Systematisierung der einzelnen universitären Weiterbildungsprogramme bietet sich für die Lehrenden (ProfessorInnen und MitarbeiterInnen) ein hoher Mehrwert – neben den eigenen Kenntnissen und Fähigkeiten, werden auch interdisziplinäre bzw. universitätsübergreifende Kontakte gefördert.

Wir können sowohl bei uns an der Uni als auch an der Ludwig-Maximilians-Universität kostenlos das Weiterbildungsangebot nutzen.

Informationen zu den entsprechenden Veranstaltungen findest Du hier:

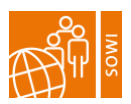

UniBw:<https://www.profilehreplus.de/seminare/> (Filter: Universität der Bundeswehr München)

LMU:<https://www.profil.uni-muenchen.de/veranstaltungen/index.html>

## <span id="page-14-0"></span>Prüfungsangelegenheiten

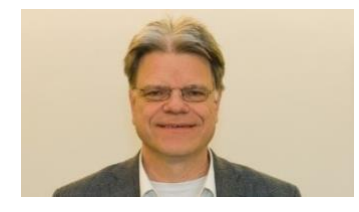

Dein Ansprechpartner in Prüfungsangelegenheiten ist Prof. Dr. Lohmann. Er ist Vorsitzender des Prüfungsausschusses der Fakultät SOWI. Telefon: 3125 Gebäude: 33/2272 Email:<mailto:friedrich.lohmann@unibw.de>

## <span id="page-14-1"></span>Raumreservierungen

Wenn Du einen Raum für eine Veranstaltung reservieren möchtest, dann kannst Du folgende Mitarbeiterinnen im Dekanat darum bitten:

Frau Dr. Nora Knötig hilft Dir bei der Anfrage von Räumen, die über das Campus-Management-System HISinOne abgefragt und reserviert werden können. Räume, die Du für das gesamte Trimester benötigst und deren zugehörige Veranstaltungen im Vorlesungsverzeichnis der Fakultät erscheinen, werden im Rahmen der Veranstaltungsplanung drei Mal im Jahr vergeben. Sobald die Planungsphase für das nächste Trimester beginnt, erhältst Du ein Mail von Dr. Nora Knötig, die Dich über die nächsten Schritte informiert.

Wenn Du einen Raum für eine (einmalige) Veranstaltung mit 15-20 Teilnehmern suchst, kommt auch der Fakultätsraum (33/3138) in Frage. Dieser wird von Frau Michaela Prohaska (33/3128, Tel. -3901) verwaltet. Bei ihr kannst Du den Raum für Deine Veranstaltung reservieren.

## <span id="page-14-2"></span>Schreddern von Dokumenten und Papiermüll

Dein Büro wird regelmäßig von einer Reinigungskraft gereinigt. Das bedeutet, er/sie leert den Mülleimer und wischt den Boden. Wenn Du den Papiermüll getrennt entsorgen möchtest, musst Du das selbst erledigen. Frage am besten einen Mitarbeitenden auf Deinem Gang, wo Du die nächste Papiertonne findest.

Sollen besonders sensible Dokumente vernichtet werden, kannst Du diese in Raum 3119, Geb. 33, schreddern. Den Papiermüll musst Du selbst entsorgen.

## <span id="page-14-3"></span>Sport auf dem Campus

Unser Campus bietet Dir zahlreiche Möglichkeiten Dich fit zu halten. Von Fußball über Tennis bis zum Yoga ist alles mit dabei. Hierfür kannst Du sowohl das Angebot des Betrieblichen Gesundheitsmanagements (BGM) als auch das des Sportfördervereins nutzen. Es gibt über den Sportförderverein sogar einen Skiverleih!

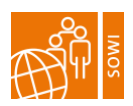

Wenn Du die sportlichen Annehmlichkeiten auf dem Campus nutzen möchtest, empfehlen wir Dir eine Mitgliedschaft für rund 50 € Jahresbeitrag im Sportförderverein: <https://www.unibw.de/campusleben/aktiver-campus/sportfoerderverein/index>

Informationen zum Hochschulsport:<https://www.unibw.de/hochschulsport>

Die Seite des BGM:<https://www.unibw.de/bgm>

Einen Überblick über alle Sportstätten erhältst Du hier: <https://www.unibw.de/hochschulsport/sportzentrum/sportstaetten-1/sportstaetten>

Wenn Du Dich für den Spinning-Email-Verteiler anmelden möchtest, der Dir Bescheid gibt, wann ein Training stattfindet, dann schreib direkt an diese Adresse eine formlose Mail und Du wirst aufgenommen: [sport.indoorcycling@mailman.rz.unibw-muenchen.de](mailto:sport.indoorcycling@mailman.rz.unibw-muenchen.de)

## <span id="page-15-0"></span>**Sekretariate**

s. [Büromaterial und Sekretariate](#page-5-1)

## <span id="page-15-1"></span>**Telefonbuch**

Die Uni verfügt über ein internes Telefonbuch:<https://www.unibw.de/intern-unibwm/phone> → Dieser Link funktioniert nur, wenn Du mit dem Campusnetz verbunden bist.

Über die Suchfunktion kannst Du nicht nur nach Vor- und Nachnamen suchen, sondern auch nach Dienststellen (z. B. Reisestelle oder Urlaubskartei). Die angezeigten Ergebnisse enthalten sowohl Telefonnummern als auch Emailadressen.

Insgesamt ist das Telefonbuch ein sehr praktisches Tool, daher empfehlen wir Dir direkt ein Lesezeichen in Deinem Browser damit einzurichten.

## <span id="page-15-2"></span>Telefonieren

Im Telefonnetz an der UniBw M gibt es ein paar kleine Besonderheiten. Wenn Du außerhalb des Campus telefonieren möchtest, musst Du vor die Nummer immer zwei Nullen vorwählen. Also auch vor eine Ortsvorwahl, was dann zu drei Nullen zu Beginn der Telefonnummer führt (z.B. wird aus 089 dann 00089).

Möchtest Du ins Ausland telefonieren, kannst Du die Nummer nicht direkt anwählen, da unsere Telefone (bis auf genehmigte Ausnahmen) nicht für Auslandstelefonate freigeschaltet sind. Stattdessen wählst Du die "88", die Dich zur zentralen Telefonvermittlung der Bundeswehr verbindet. Dem Mitarbeitenden dort gibst Du dann die Nummer im Ausland, die Du anrufen möchtest, und wirst direkt verbunden.

## <span id="page-15-3"></span>Urlaub

Im öffentlichen Dienst wird häufig von Erholungsurlaub gesprochen. Den entsprechenden Antrag findest Du hier:

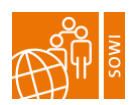

<https://dokumente.unibw.de/HochschuloeffentlicherDokumentenbereich/bscw.cgi/1488370> → Dieser Link funktioniert nur, wenn Du mit dem Campusnetz verbunden bist.

Fülle diesen aus und lasse ihn von Deinem/r Vorgesetzte/n unterzeichnen, anschließend schickst Du diesen per Hauspost an II.1 (für Beamte) oder II.2 (für Angestellte).

Wenn Du Deinem Antrag auch noch die entsprechende Anlage beifügst, wird Dir übermittelt, wie viele Urlaubstage Du noch hast.

ProfessurinhaberInnen müssen keinen Urlaubsantrag stellen. Der Erholungsurlaub ist in der vorlesungsfreien Zeit zu nehmen.

## <span id="page-16-0"></span>Visitenkarten

Über das vom RZ zur Verfügung gestellte Formular, kannst Du Dir Visitenkarten (einseitig und zweiseitig) drucken lassen. Bereits am nächsten Tag kannst Du diese im RZ in der Druckausgabe abholen.

Das konkrete Vorgehen kannst Du hier nachlesen: [https://www.unibw.de/rz/hilfe/drucken\\_und\\_weiterverarbeitung/drucken/visitenkarten](https://www.unibw.de/rz/hilfe/drucken_und_weiterverarbeitung/drucken/visitenkarten)

## <span id="page-16-1"></span>Wissenschaftliche Studien mit Studierenden bzw. SoldatInnen

Für wissenschaftliche Umfragen innerhalb der Bundeswehr gibt es die Vorschrift A-2710/1. Diese regelt empirische Untersuchungen in der Bundeswehr grundsätzlich. Die Kriterien für eine empirische Untersuchung finden sich unter Punkt 3. Innerhalb der UniBw M gilt die Sonderregelung, dass Befragungen im Rahmen des Studiums ohne extra Genehmigung des BMVg erlaubt sind.

Als Ansprechpartner im BMVg für erforderliche Genehmigungen ist derzeit zuständig:

Dr. Thomas Bulmahn, [bmvgfueskiii3@bmvg.bund.de](mailto:bmvgfueskiii3@bmvg.bund.de) bzw. [ThomasBulmahn@bmvg.bund.de](mailto:ThomasBulmahn@bmvg.bund.de)

FüSK III 3 Stauffenbergstraße 18 10785 Berlin Tel: 030-1824-24829 Fax: 030-1824-3354835

Um eine Genehmigung zu erhalten, muss ein Antrag beim BMVg mit ausformuliertem Fragebogen und Projektskizze (mit Forschungsfrage, Forschungsdesign und methodischem Vorgehen) gestellt werden. Es folgt eine Mitprüfung der OrgBereiche, welche von der Umfrage betroffen sind (diese haben ca. 10 Tage Zeit sich zu äußern). Sollte Unterstützung bei der Stichprobenziehung usw. benötigt werden, sind weitere Anträge nötig.

Bei empirischen Studien bei denen Bundeswehrangehörige außerhalb der UniBw M befragt werden, ist daher mit einem Vorlauf von mehreren Monaten zu rechnen.

Kurze Befragungen mittels Pingo oder Mentimeter während Lehrveranstaltungen sind jederzeit möglich.